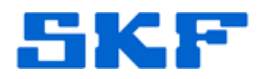

## **Knowledge Base Article**

**Product Group:** Software **Product:** CMSW7311 – Analysis and Reporting Manager **Version:** 2.0 (stand-alone version)

## **Abstract**

`

Off Route/NonRoute/Analyzer orbit data cannot be uploaded to SKF @ptitude Analyst software. However, it can be successfully uploaded to SKF Analysis and Reporting Manager (ARM) software. This article explains how to accomplish this.

## **Overview**

----

In ARM, select the orbit measurement POINT, then go to **Graph > Change plot type > Orbit/polar plot** as shown in Figure 1 to display the orbit plot.

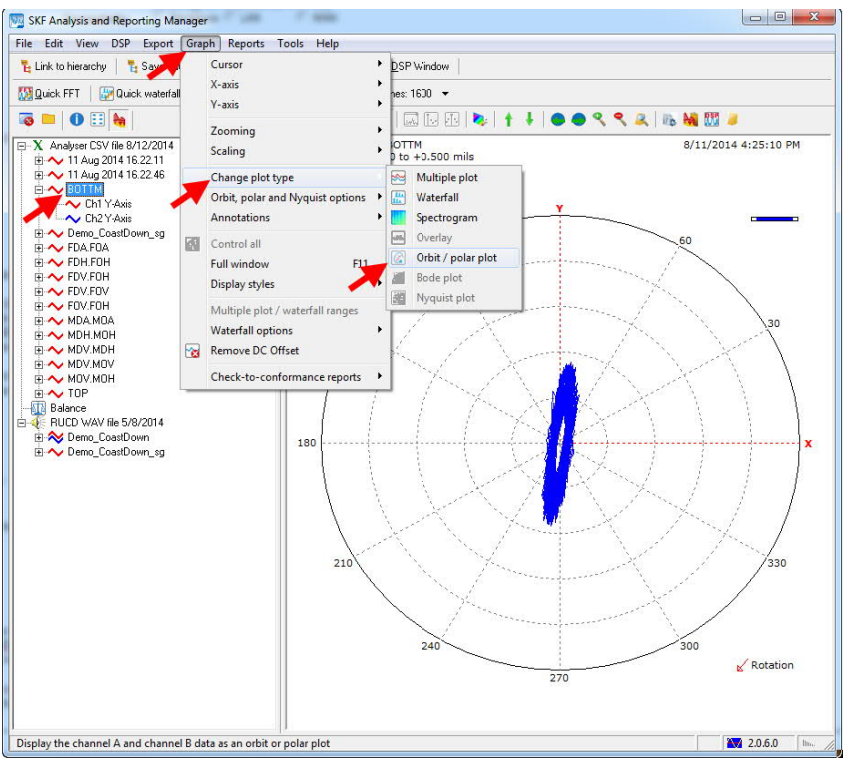

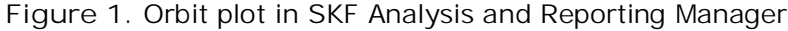

For further assistance, please contact the Technical Support Group by phone at 1-800-523-7514 option 8, or by e-mail at **TSG-CMC@skf.com**.

**SKF Reliability Systems** 5271 Viewridge Court \* San Diego, California, 92123 USA Telephone 1- 800- 523-7514 Web: www.skf.com

3816 Rev A Page 1 of 1